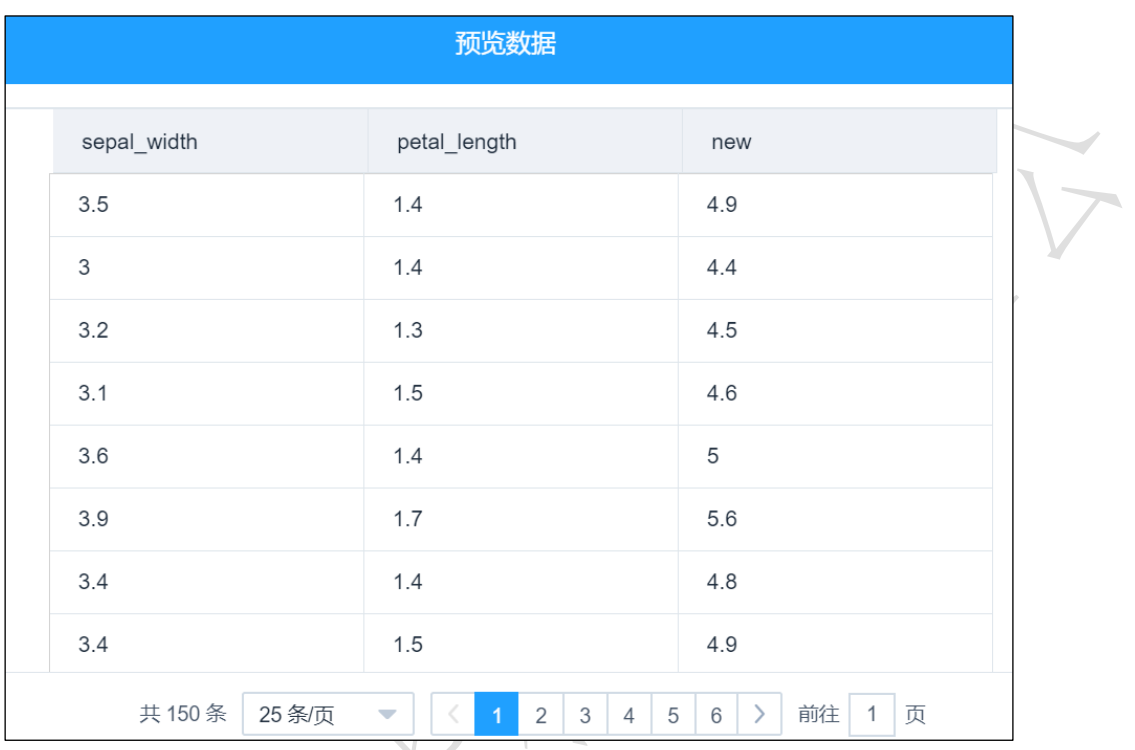

图 131

# 3.4.2.18 修改列名

图标:

**网**修改列名

描述:修改列名是指对数据表中的字段名进行修改。

## 字段属性

特征列: 必选。勾选列将传入下个组件,并且可供该组件修改字段名,如图 [132](#page-1-0) 所示。

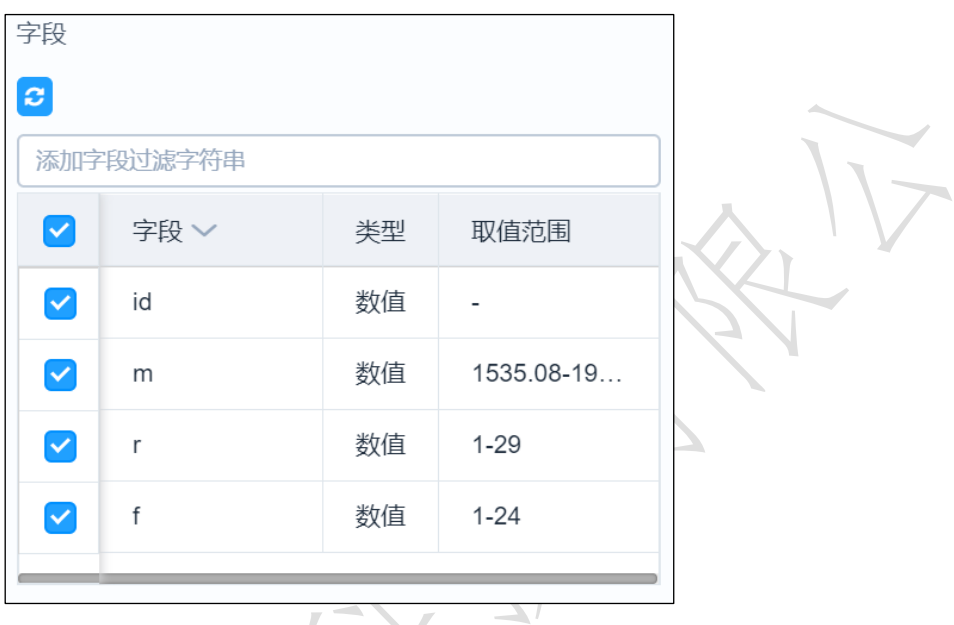

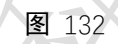

<span id="page-1-0"></span>列名转换: 必填。修改对应的列名为需要的列名, 如图 [133](#page-1-1) 所示。

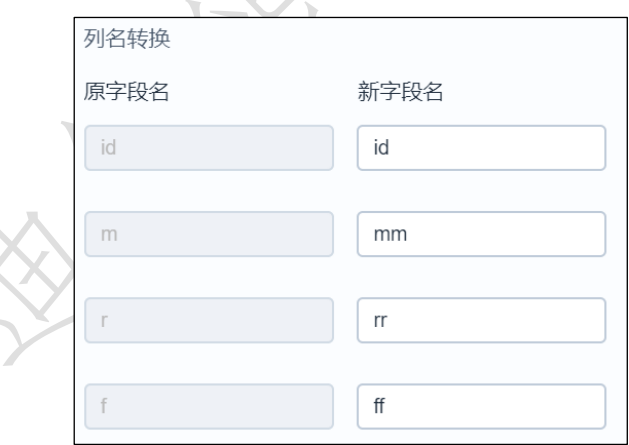

图 133

## <span id="page-1-1"></span>参数设置

无。

#### 输出

表结果:列名修改后的结果。

报告:无。

#### 示例

下面对某数据数据的列名进行修改。

● 勾选需要进行列名修改的数据, 如果只勾选 m, r 两列, 则只将 m, r 两列数据传

入下个组件。如图 [134](#page-2-0) 所示。

- ▽ 字段属性 Q Q 120% %  $\blacksquare$  $\bullet$ 添加字段过滤字符串 字段 类型 取值范围  $\Box$  $id$ 数值  $\overline{a}$ 输入源 Ξ  $\blacktriangledown$ 数值 1535.08-19.  ${\sf m}$ 数值  $1 - 29$  $\overline{\mathbf{v}}$  $\mathbf{r}$  $\mathsf{f}$ 数值  $1 - 24$  $\hfill\ensuremath{\square}$ 修改列名 M 列名转换 原字段名 新字段名  $m$  $\mathsf{mm}$  $r$  $\frac{1}{\pi}$ > 组件描述 <sup>●</sup>
- 运行该组件,右击选择查看数据,结果如图 [135](#page-2-1) 所示。

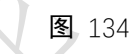

<span id="page-2-0"></span>

|   | 预览数据    |                |  |
|---|---------|----------------|--|
|   |         |                |  |
| T | mm      | rr             |  |
|   | 232.61  | 27             |  |
|   | 1507.11 | $\mathsf 3$    |  |
|   | 817.62  | $\overline{4}$ |  |
|   | 232.81  | $\mathfrak{Z}$ |  |
|   | 1913.05 | 14             |  |
|   | 220.07  | 19             |  |
|   | 615.83  | 5              |  |
|   | 1059.66 | 26             |  |

图 135

<span id="page-2-1"></span>3.4.2.19 修改类型